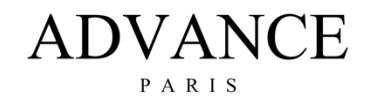

## **X-i75 FIRMWARE VERSIE CONTROLEREN EN UPDATE PROCEDURE.**

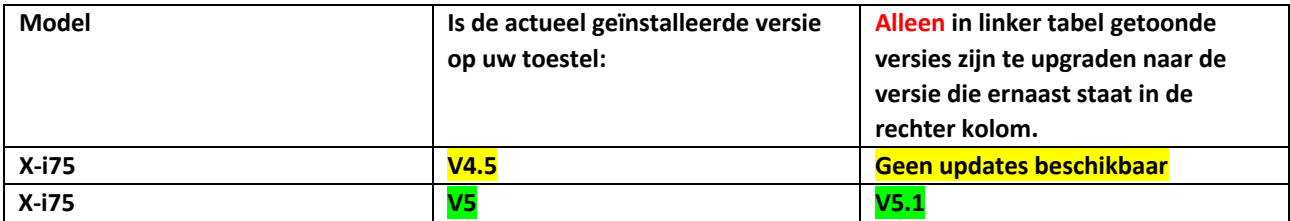

## **Algemene info:**

- Nieuwe firmwareversies lopen qua nummering altijd op. Downgrade de firmware versie nooit naar een lager versienummer, zonder strikt advies van de fabrikant.
- Het upgraden naar een ander versienummer als aangegeven in bovenstaande kolom kan leiden tot het disfunctioneren van uw apparaat!
	- A. **HET VINDEN VAN DE HUIDIGE FIRMWAREVERSIE OP UW APPARAAT** Volg onderstaande procedure:
	- Druk kort en herhaaldelijk op de ronde knop totdat "VER.." (Voorbeeld VER5) in het display verschijnt.

## B. **HET INSTALLEREN VAN NIEUWE FIRMWARE**

- Formatteer een USB-stick in FAT format. Download het gezipte firmware bestand. Unzip deze en kopieer of verplaats het geunzipte "Xi75.MVA" bestand naar de USB-stick (in de root, niet in een map).
- Plaats de USB stick in de "USB-A" bus op de achterzijde van het apparaat.

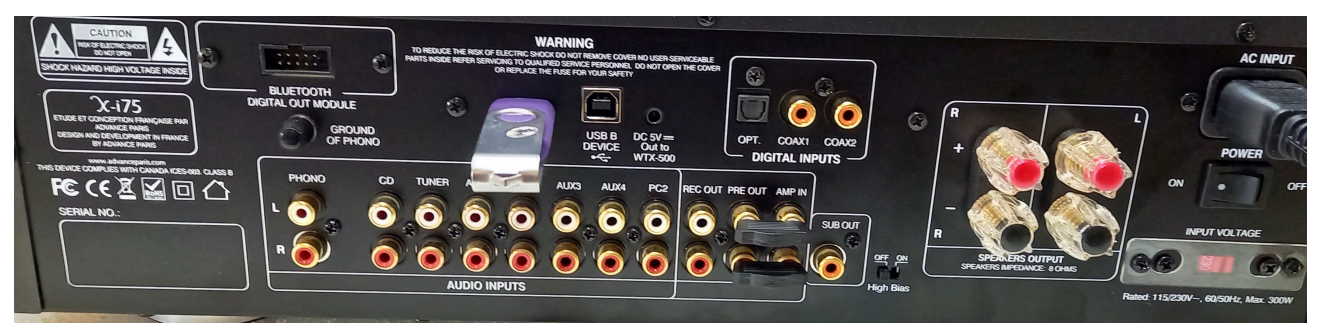

- Druk kort en herhaaldelijk op de ronde knop totdat "UPGRADE" in het display verschijnt.

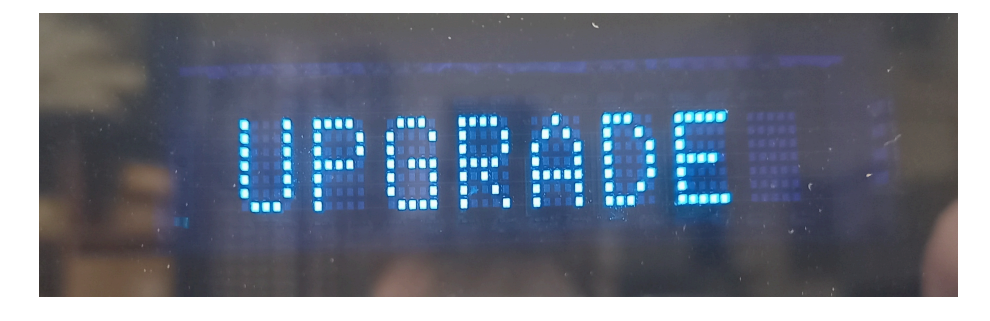

- Draai de knop naar rechts tot "YES" op het display verschijnt.

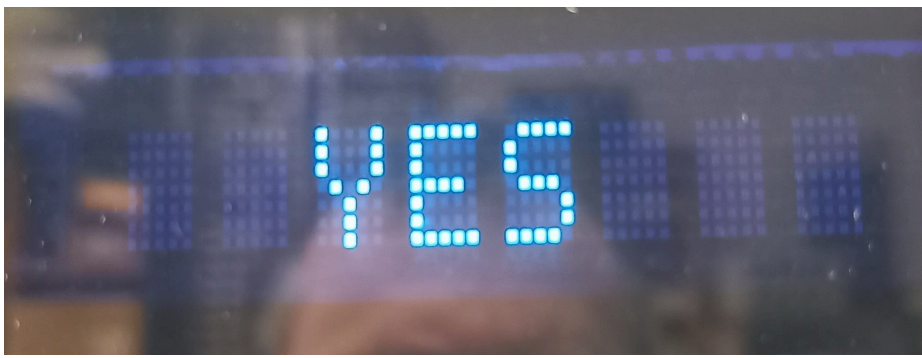

- Het display laat "UPDATING " zien. Na voltooing van de update gaat het apparaat naar de Standby-modus.

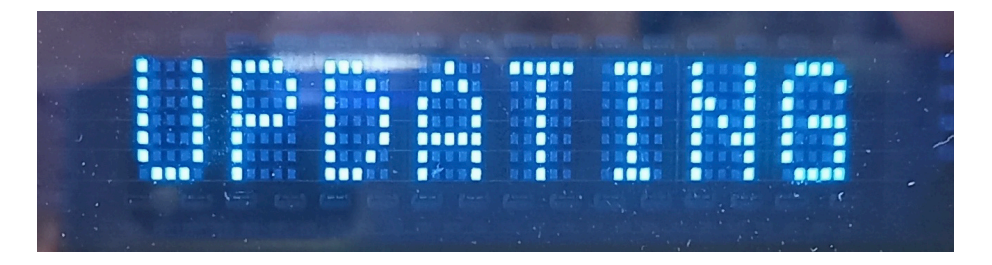

- Schakel het apparaat weer in. Druk de ronde knop ca. 5-7 seconden in totdat RESET in het display verschijnt. De benodigde RESET wordt direct uitgevoerd en het apparaat gaat weer in de Standby-modus.

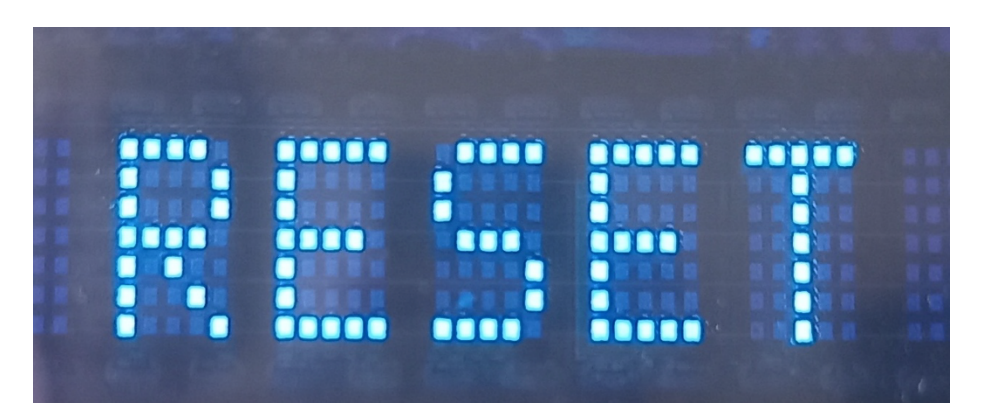

- Schakel het apparaat weer in om normaal te gebruiken.